## *КОМПОМОЗАИКА ИЛИ КОМПЬЮТЕРНАЯ МОЗАИКА*

Разработала: Ивлева И.В. учитель информатики МОУСОШ №3

2009 - 2011 г. с. Черниговка

### *Цель компомозаики:*

- 1. Осваивать основные правила работы в графическом редакторе;
- 2. Расширять представления о компьютерном конструировании;
- 3. Развивать у детей творчество и художественные способности;
- 4. Совершенствовать координацию движения мелких мышц руки;
- 5. Закреплять навык работы с мышью.

### *Применение компомозаики*

Компомозаика может быть изучена на факультативных занятиях, кружках, элективных курсах или как отдельный модуль в процессе обучения информатике.

Компомозаика рассчитана на учащихся от 7 – 15 лет.

### *Программные средства:*

⚫ Персональный компьютер; ⚫ Графический редактор Paint (ОС Windows) или графический редактор Kolour Paint (ОС Линукс). **Материалы к урокам**

⚫ Набор термомозаики, утюг; ⚫ Меню готовых форм.

- 1. Предложенная учащимся меню готовых форм состоит из 10 одинаковых по размеру окружностей, расположенных на белом листе.
- 2. Каждая окружность имеет свой цвет.

### ◆ Открыть шаблон мозаики в графическом редакторе.

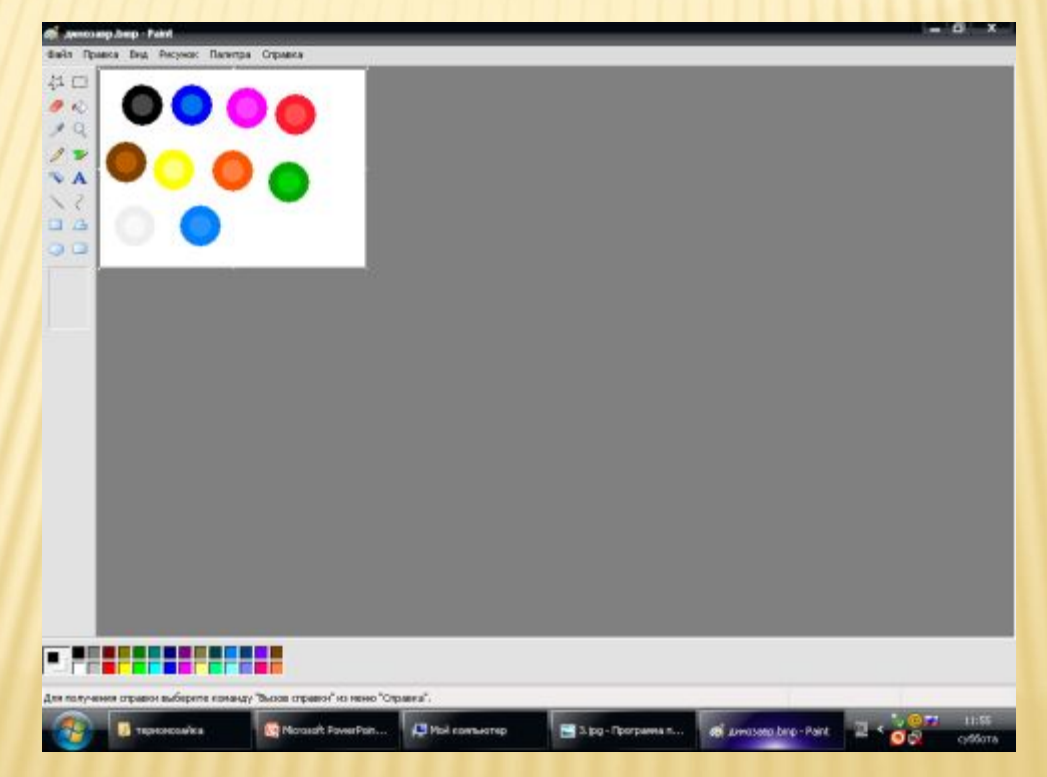

#### **1. Использовать инструмент Выделение**

#### **2. Использовать команду Копировать**

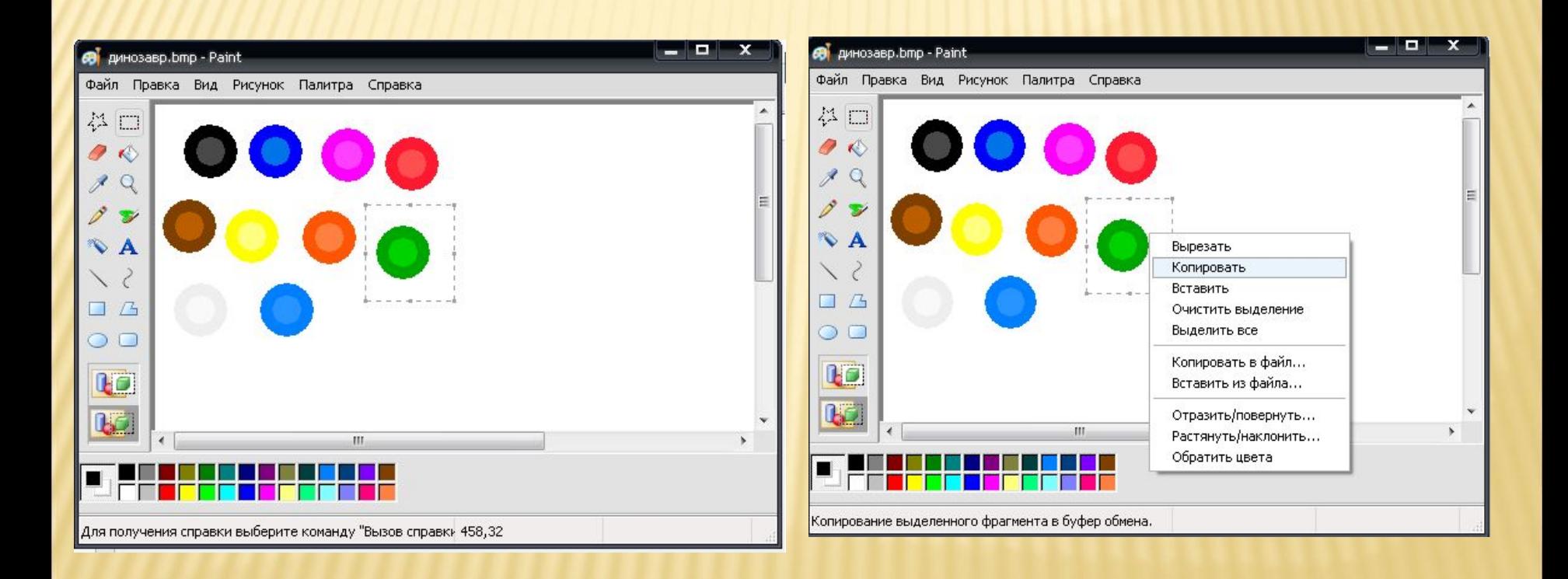

## **3. Использовать**

### **команду Вставить 4. Использовать перечисленные команды для построения линий**

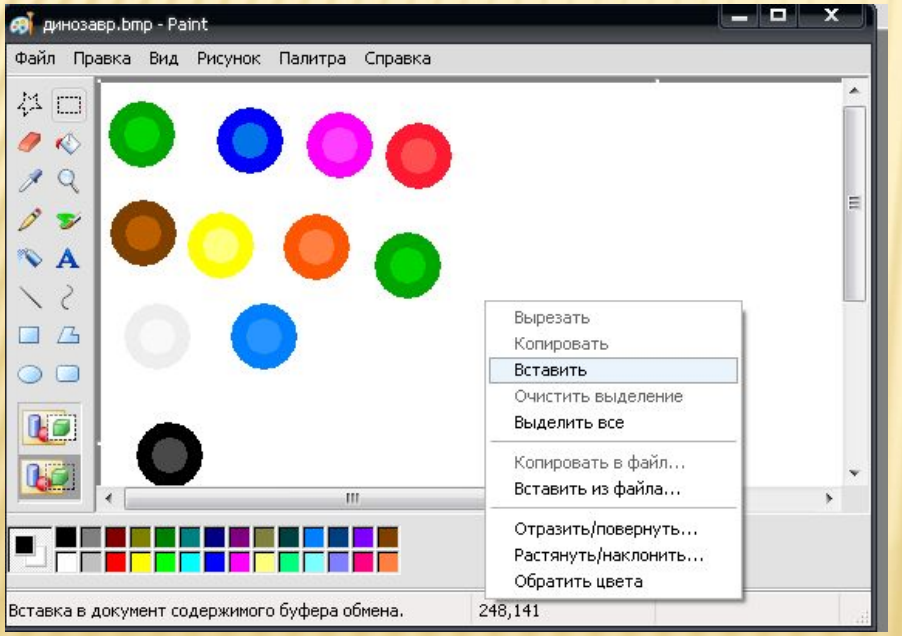

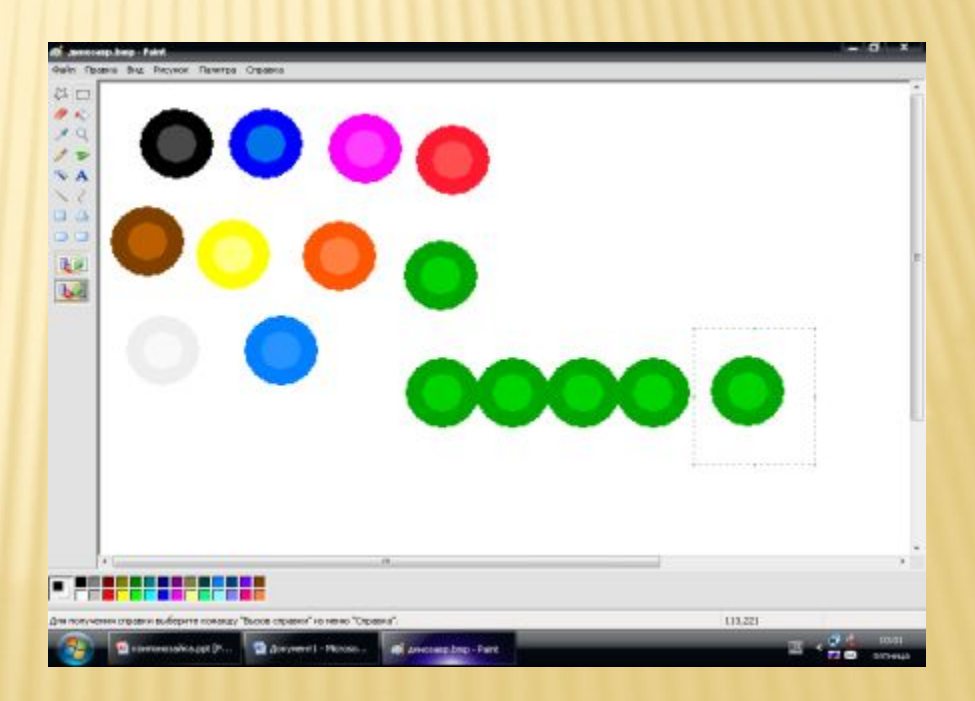

### *Правила соединения*

**Пирамидка Линия**

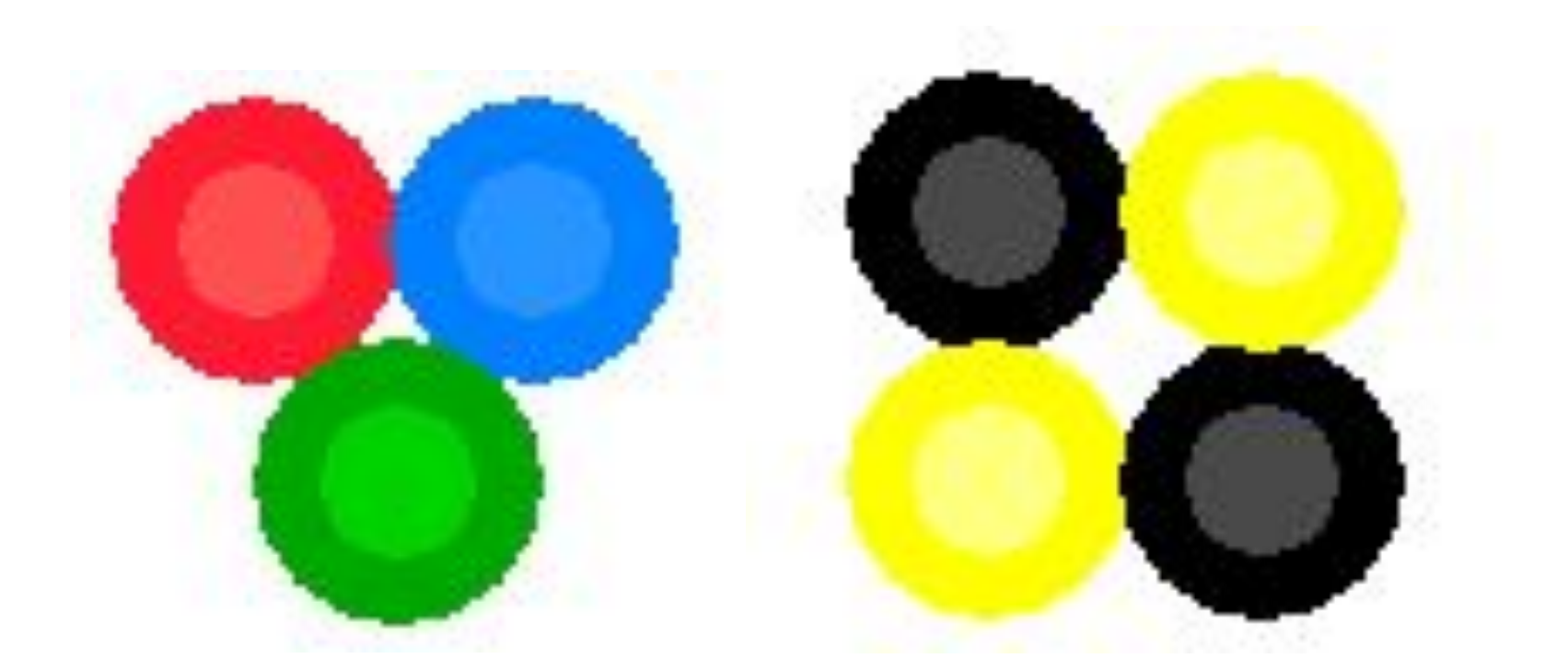

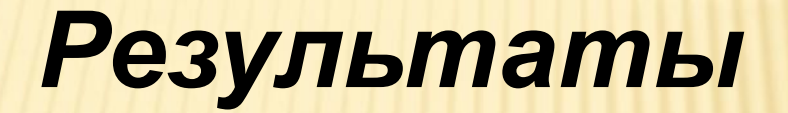

Учащихся обращались с просьбой сохранить меню готовых форм на свои внешние носители (диски, флеш - брелоки), чтобы пособирать её дома.

Учащиеся между собой назвали эти десять окружностей (компомозаику) – **шариками.**

Дети в процессе работы с шариками как в школе так и дома создавали свои формы, изменяли цвета окружностей, применяя один вид соединения **«Пирамидка». Учащимися** был предложен еще один вид соединения – **«Линия»** (легкий вид соединения)**.**

◆ Учащиеся в процессе работы создавали как единичные объекты, так и целые картины, используя при этом другие инструменты графического редактора.

# **ПРОЕКТЫ УЧАЩИХСЯ**

**(показ проектов представлен в автоматическом режиме)** 

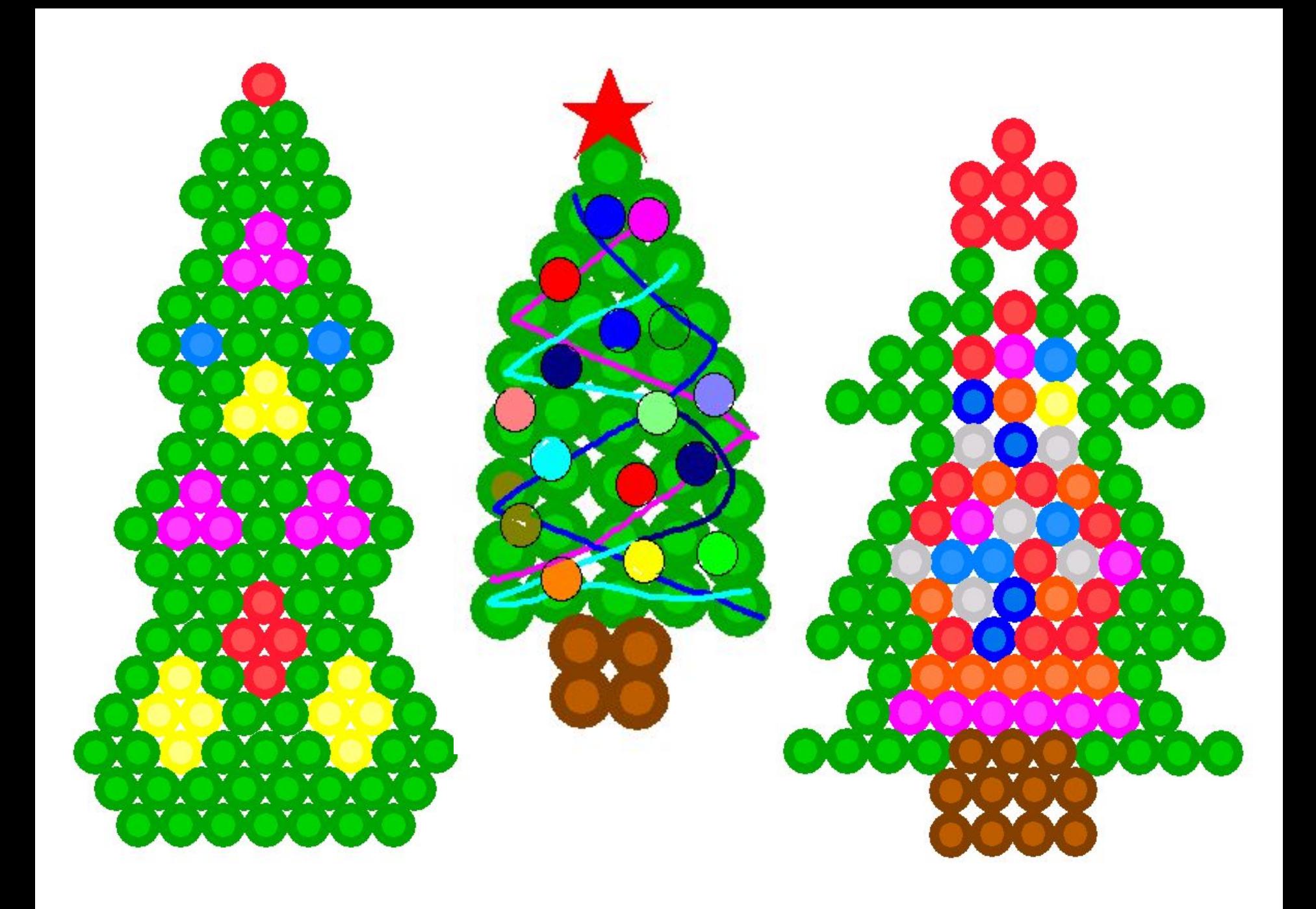

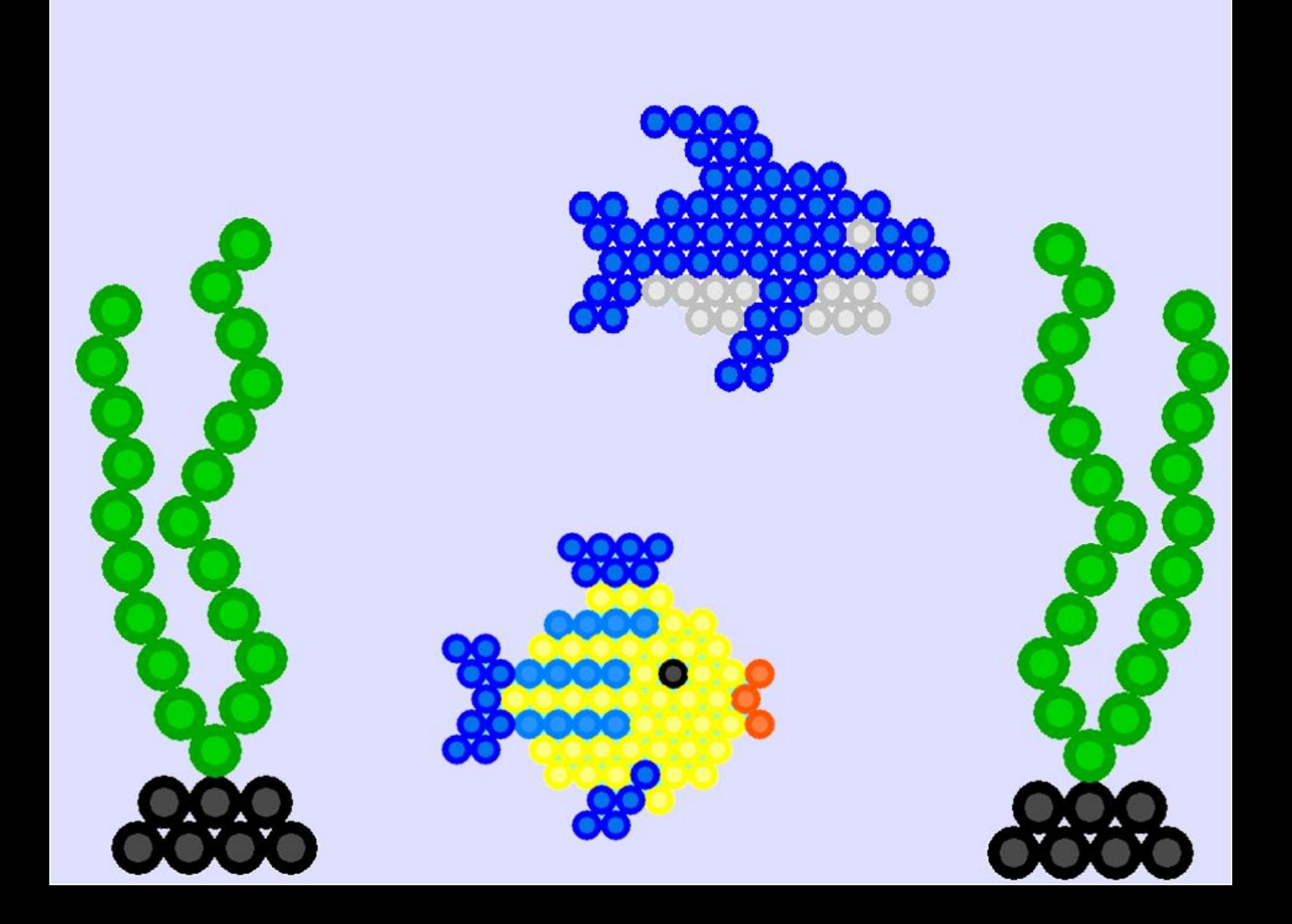

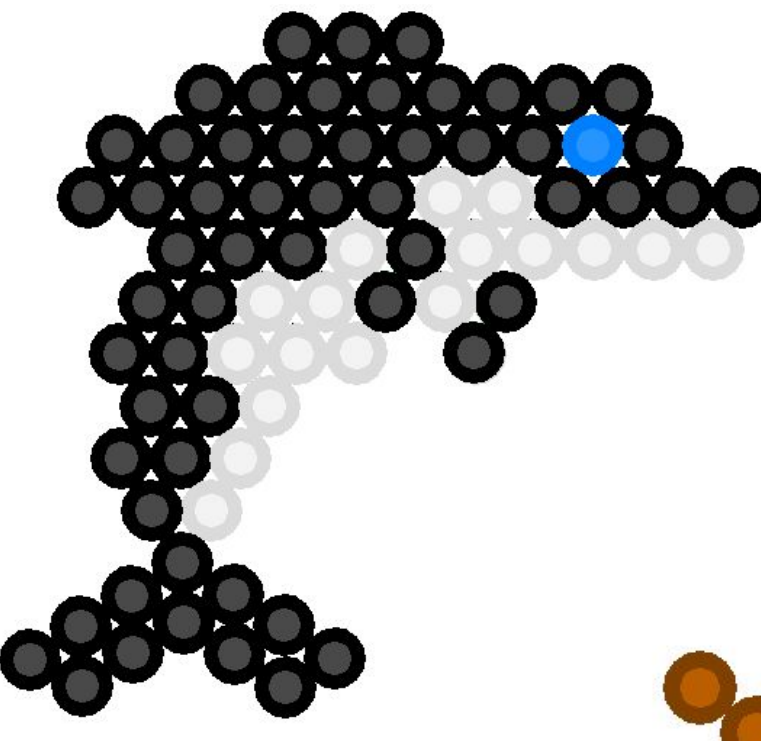

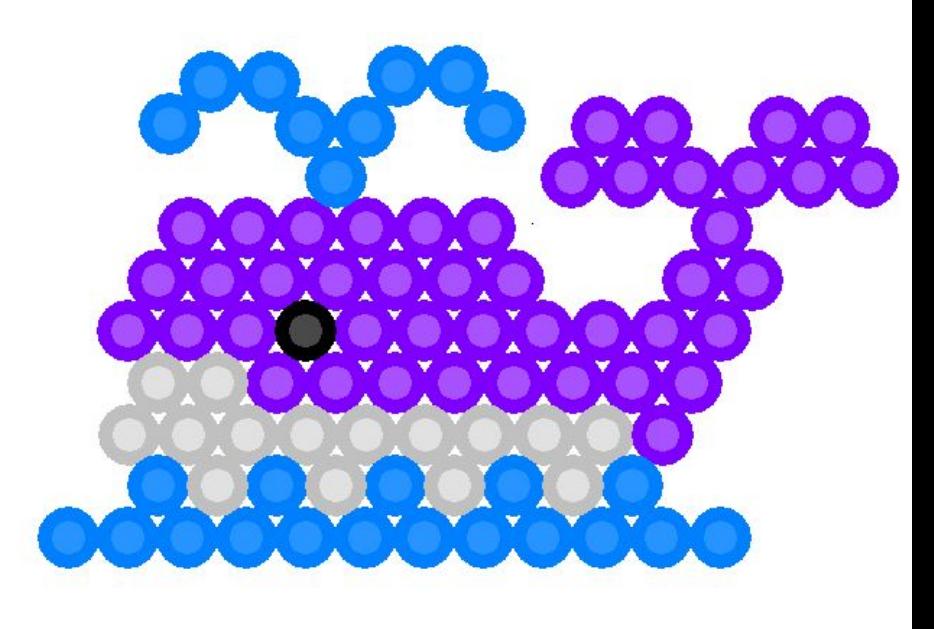

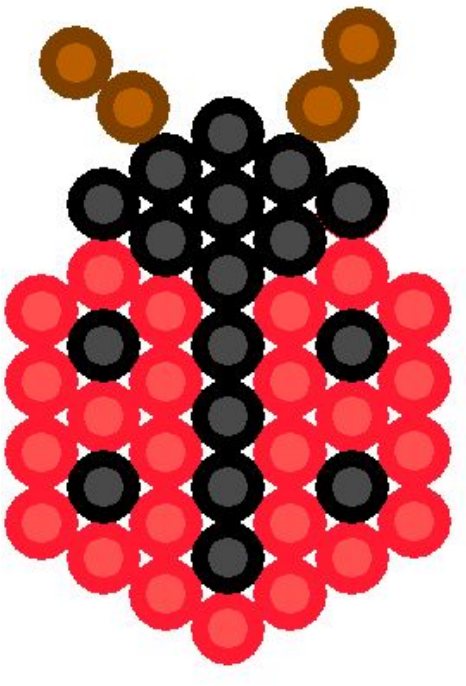

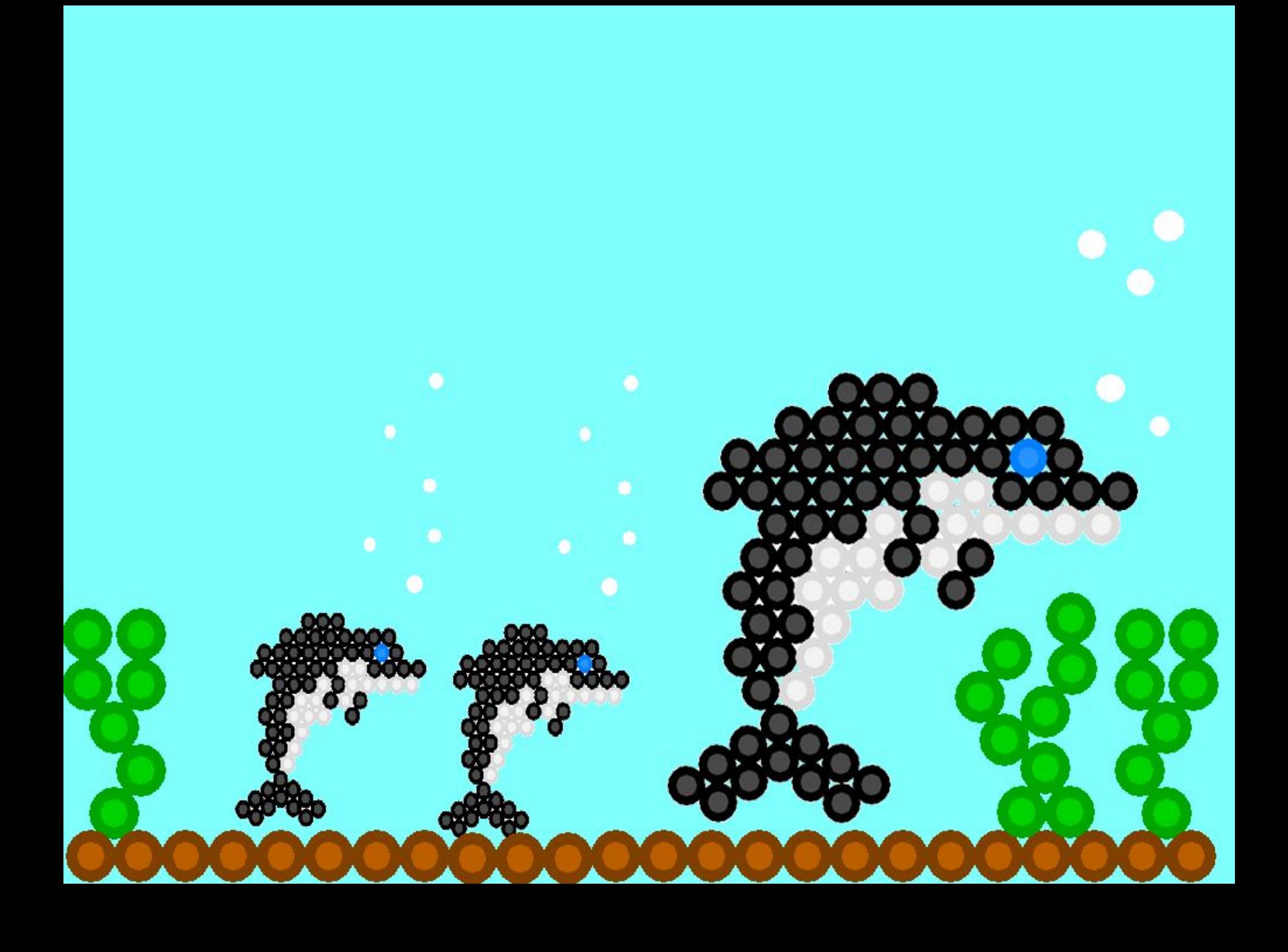

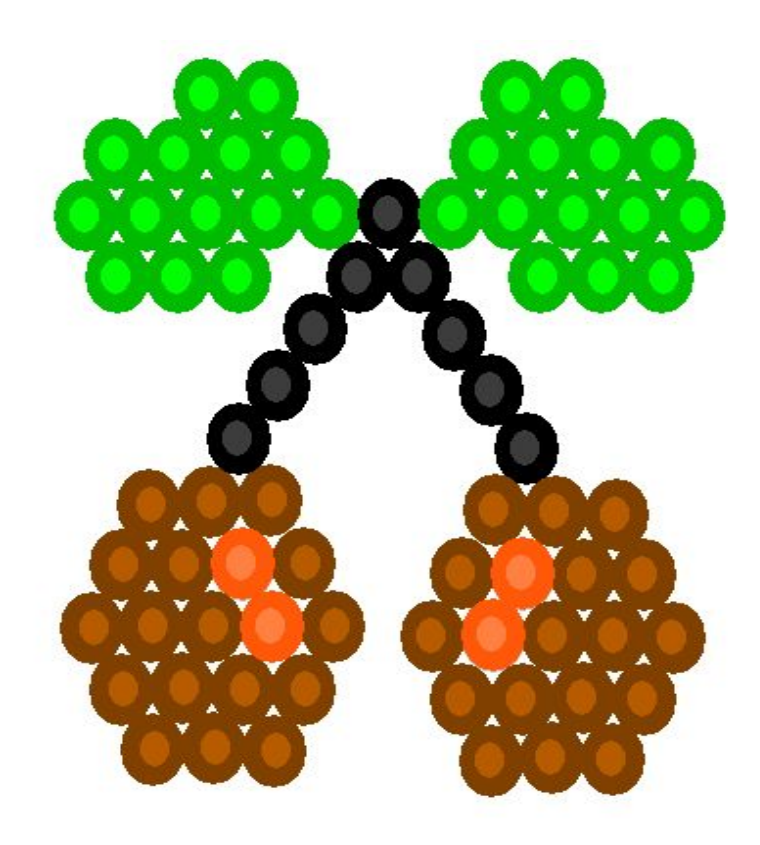

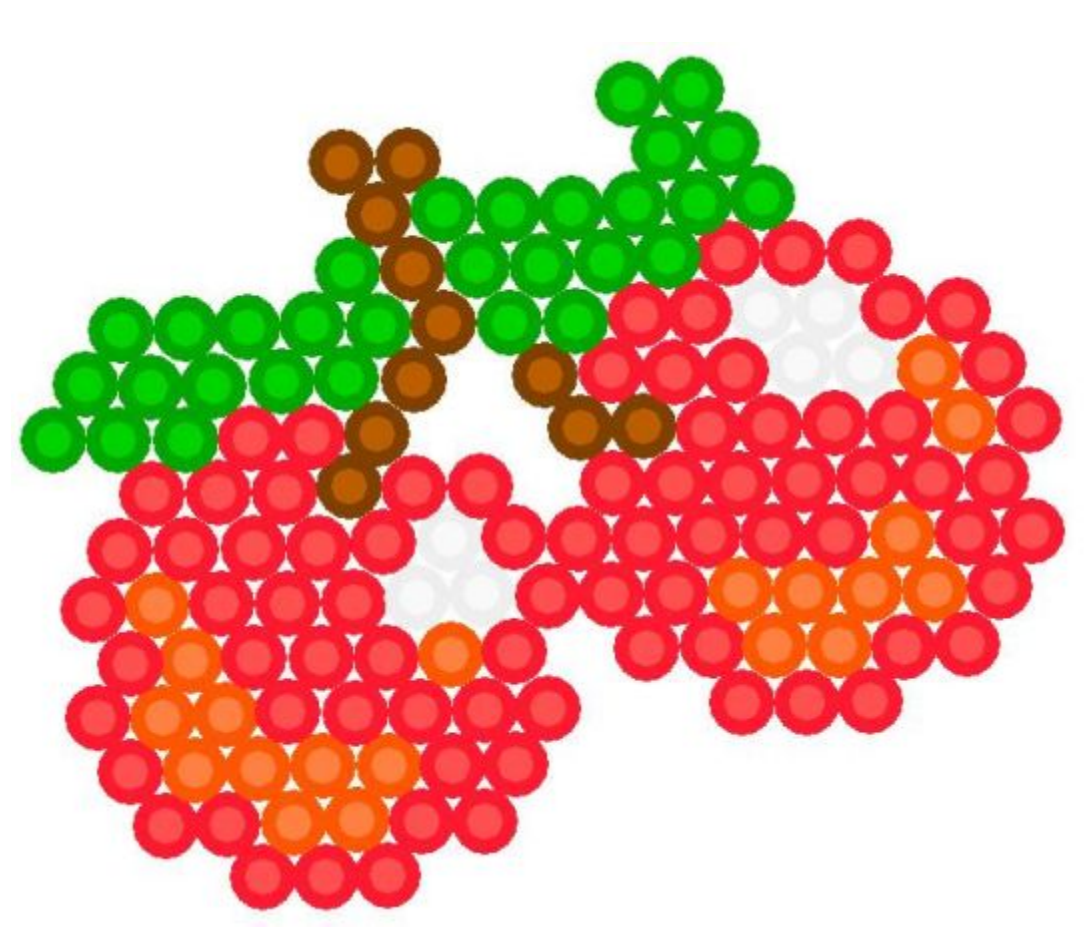

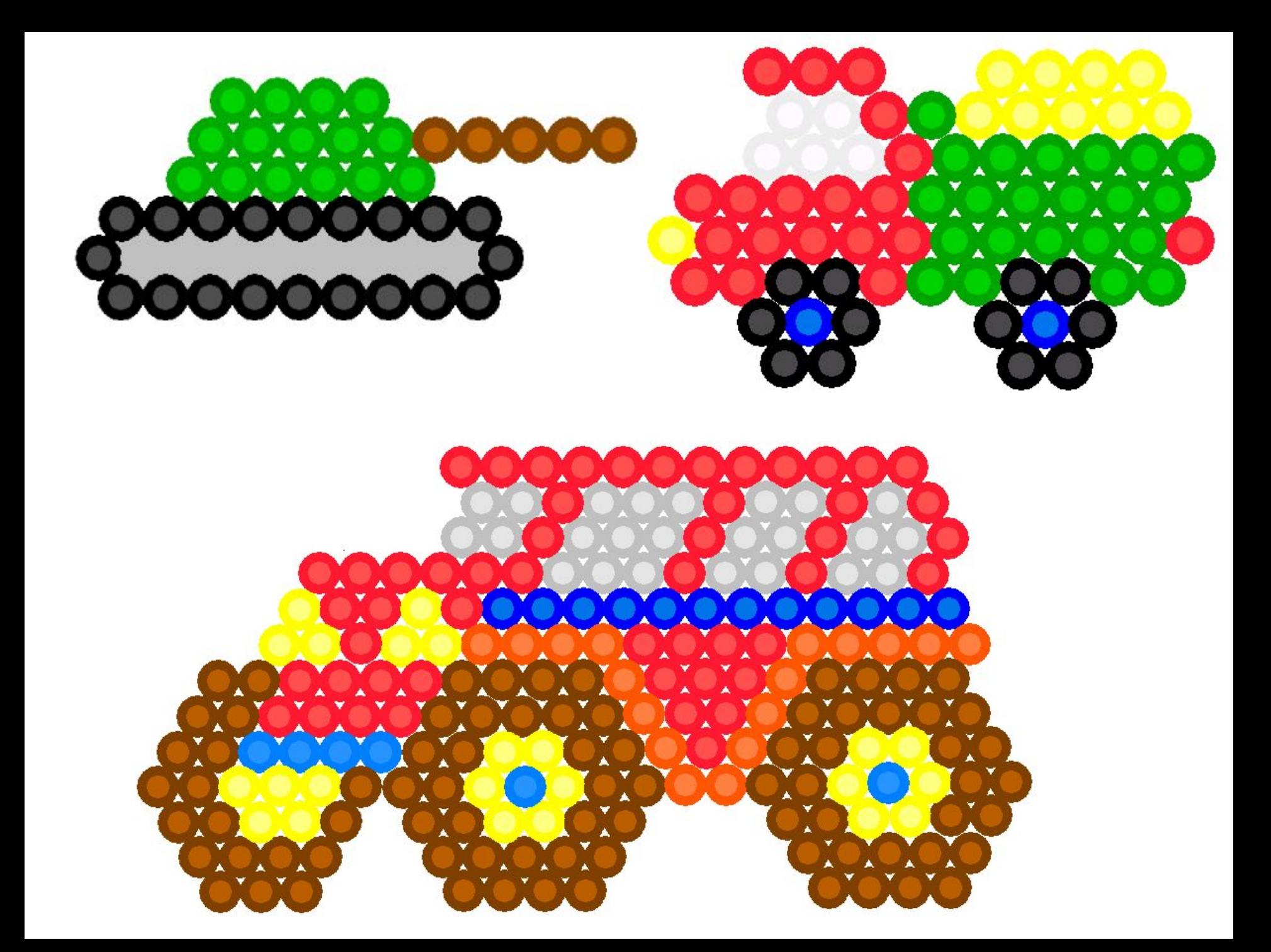

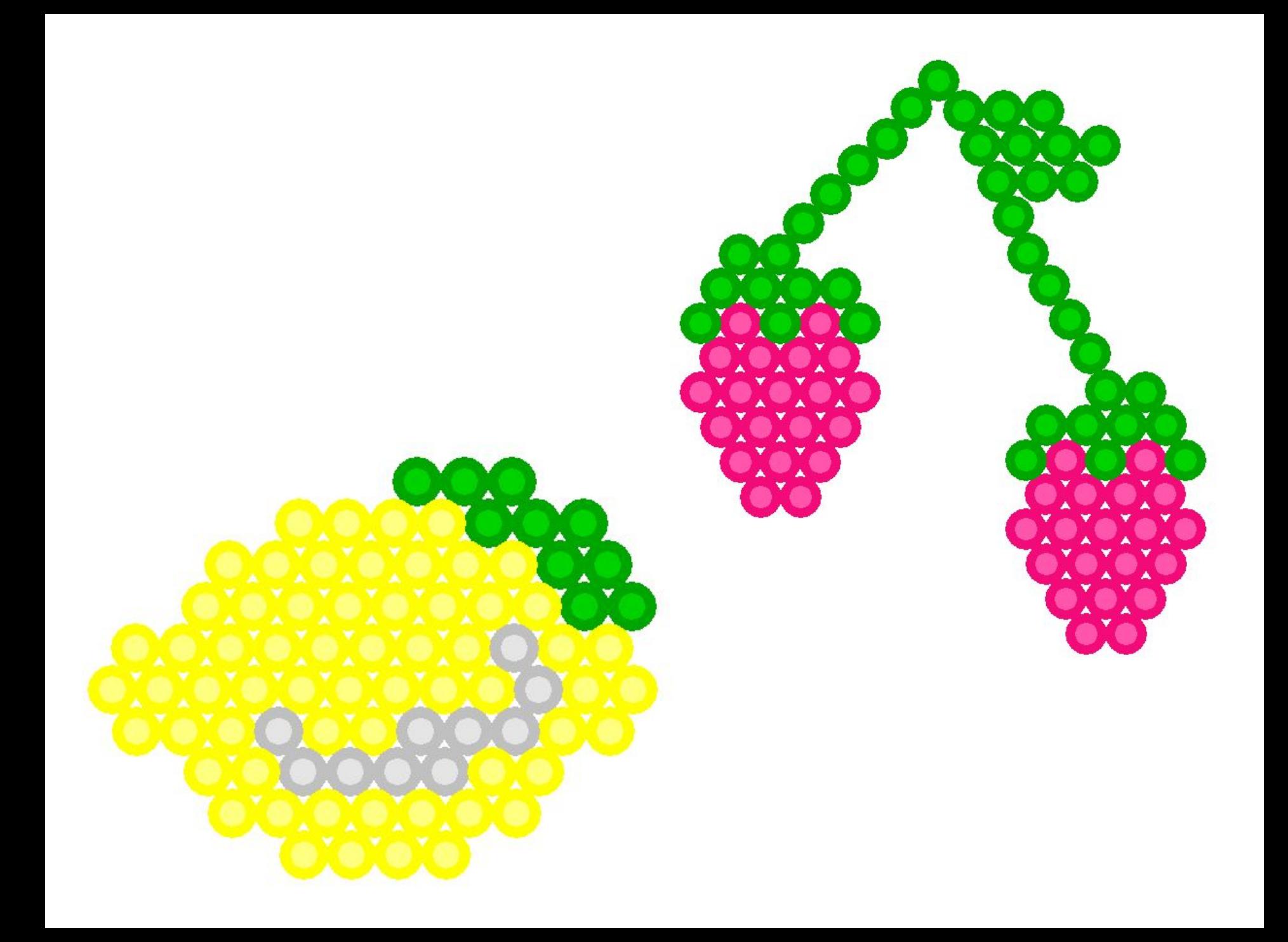

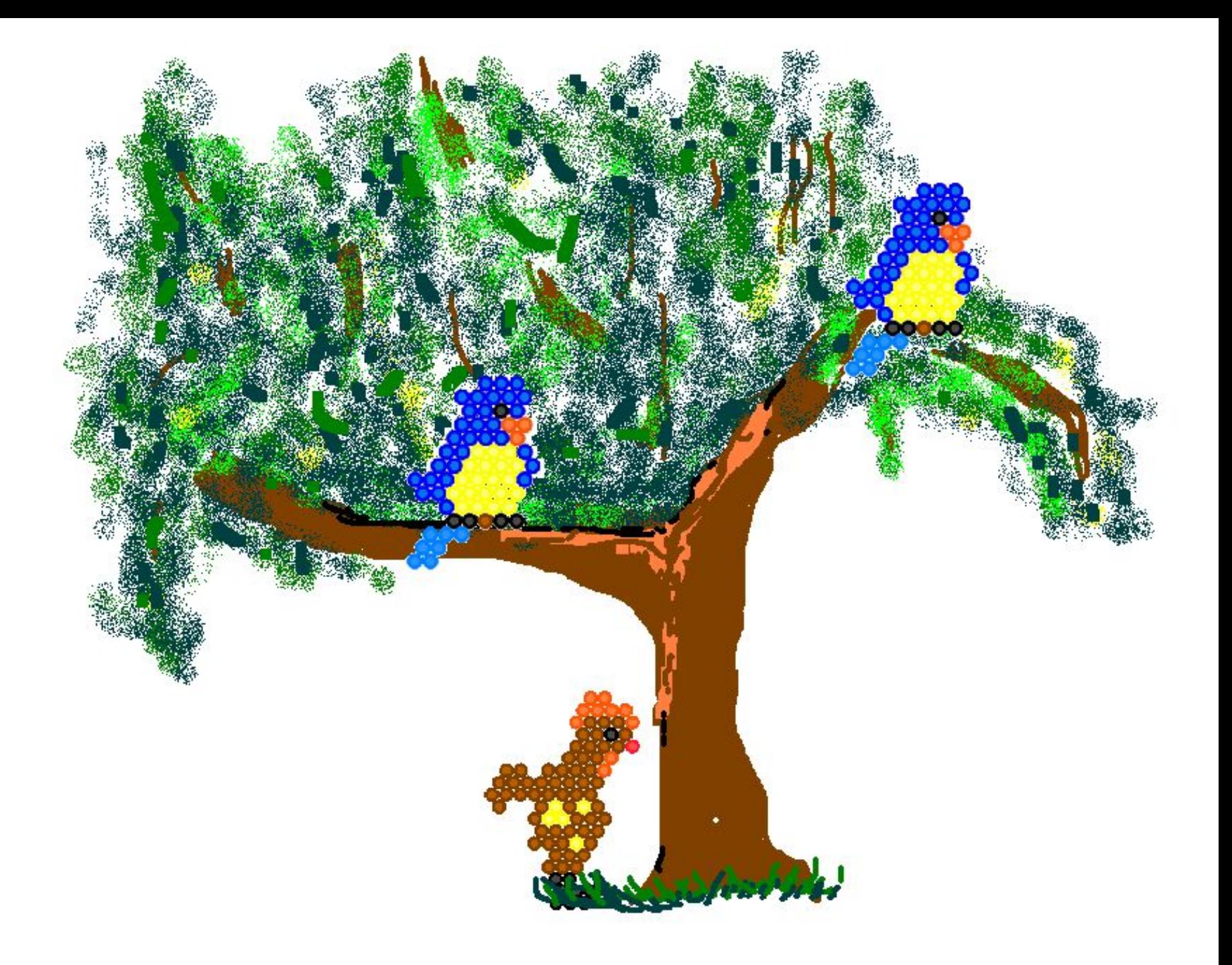

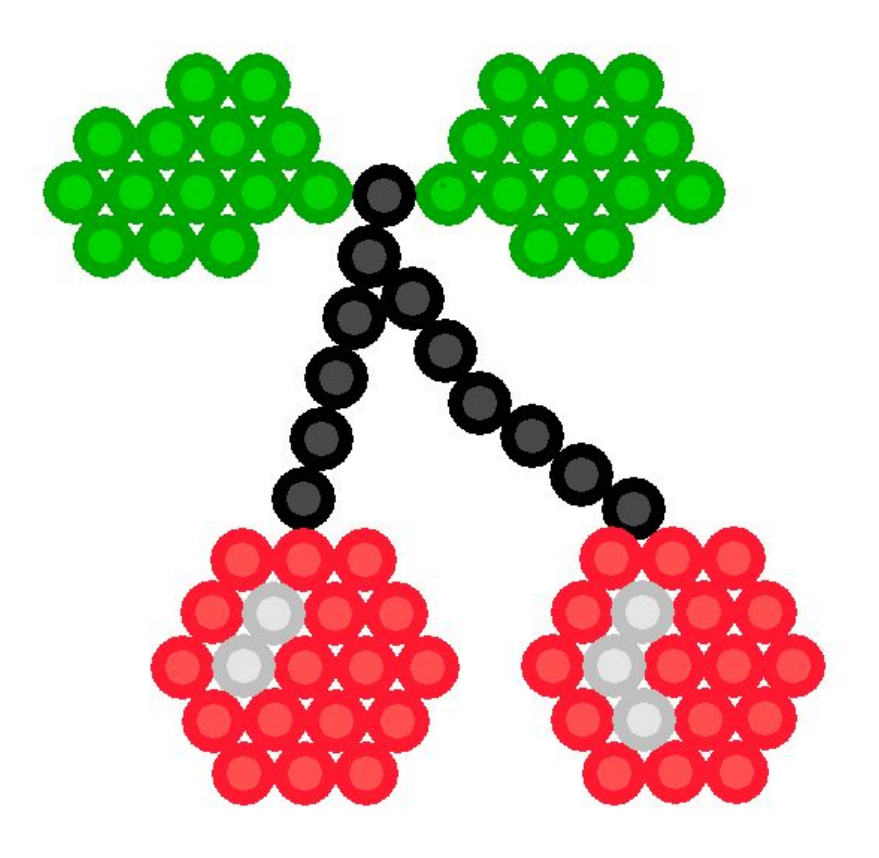

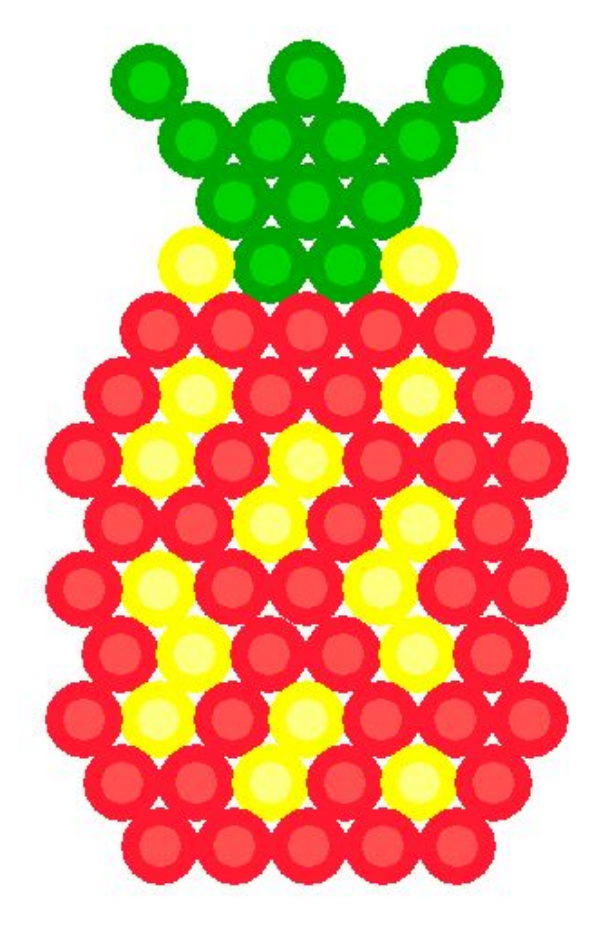

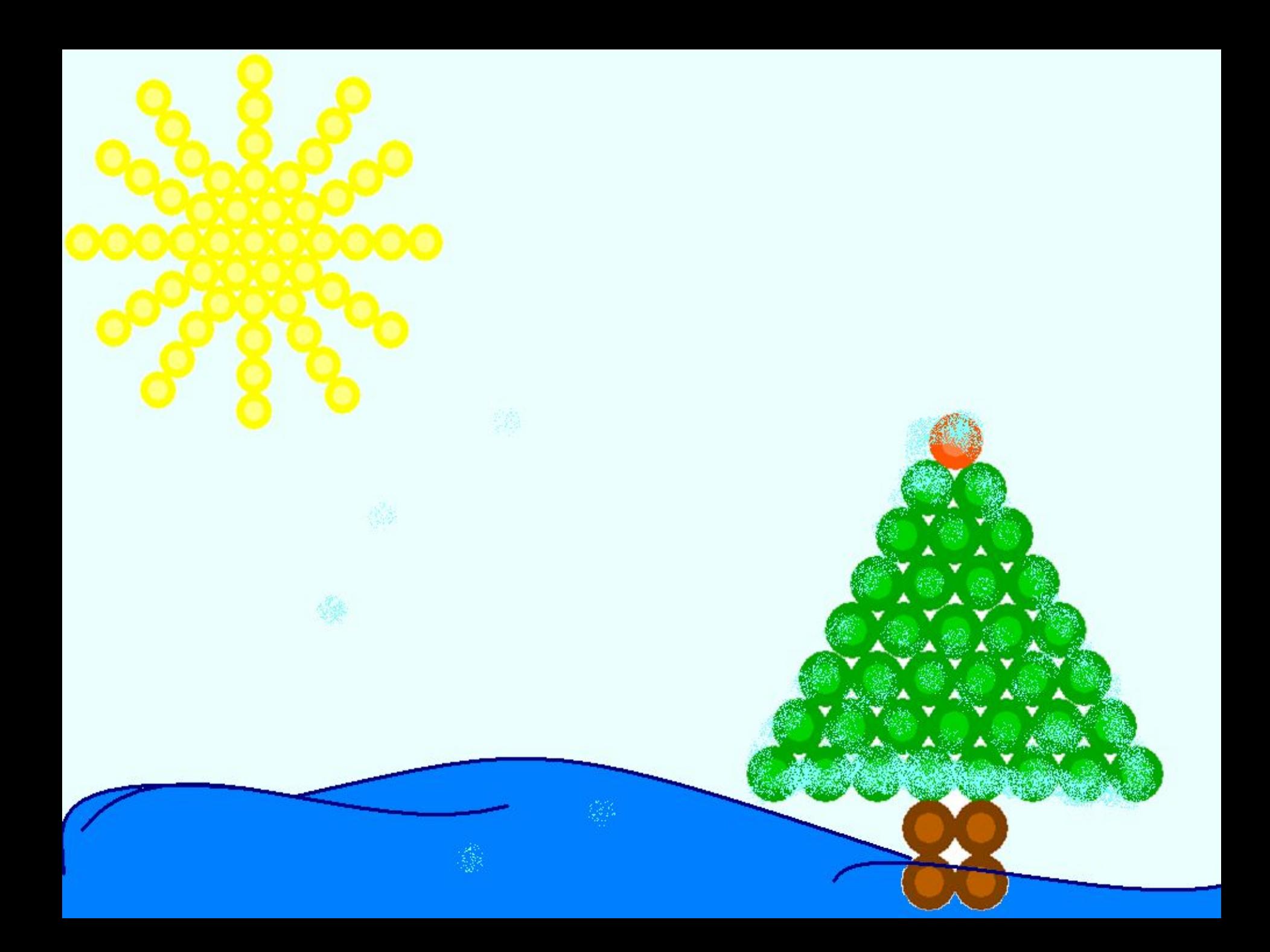

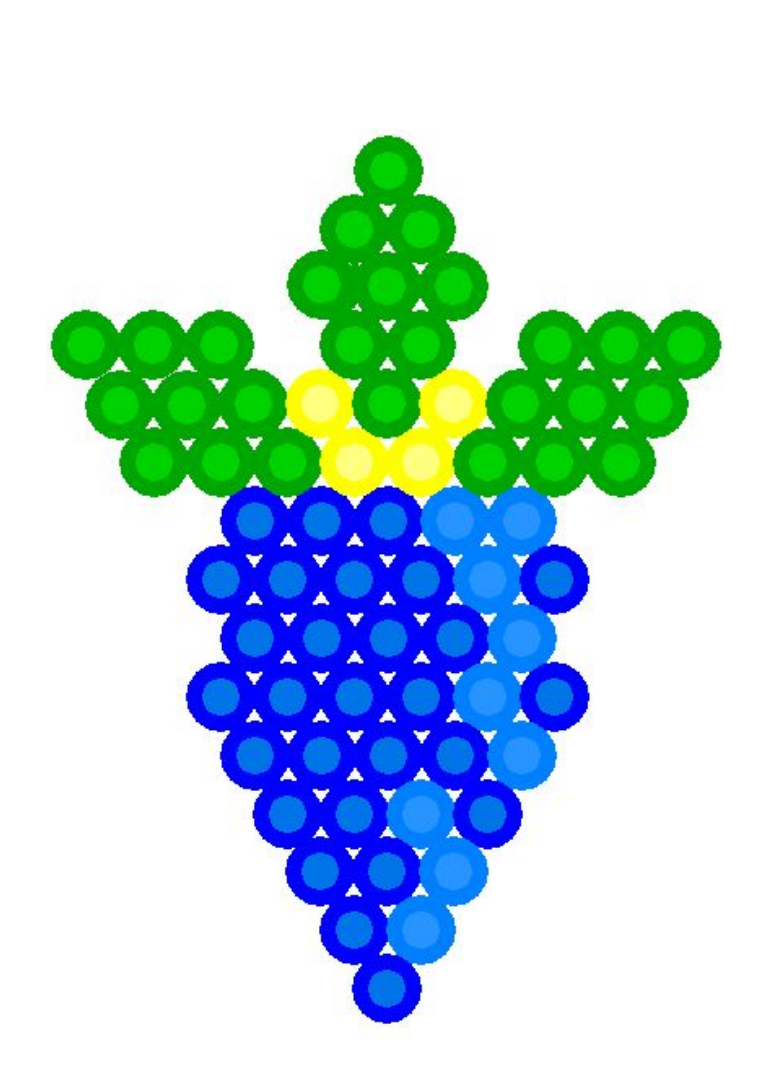

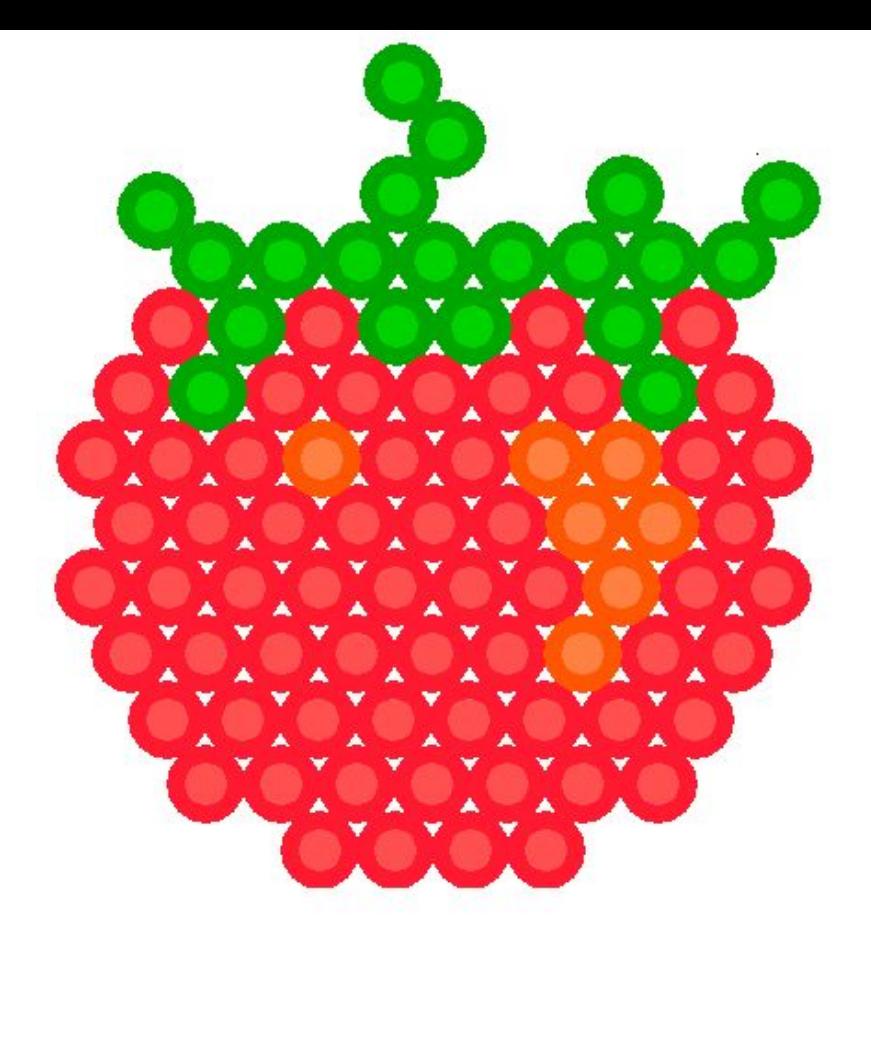

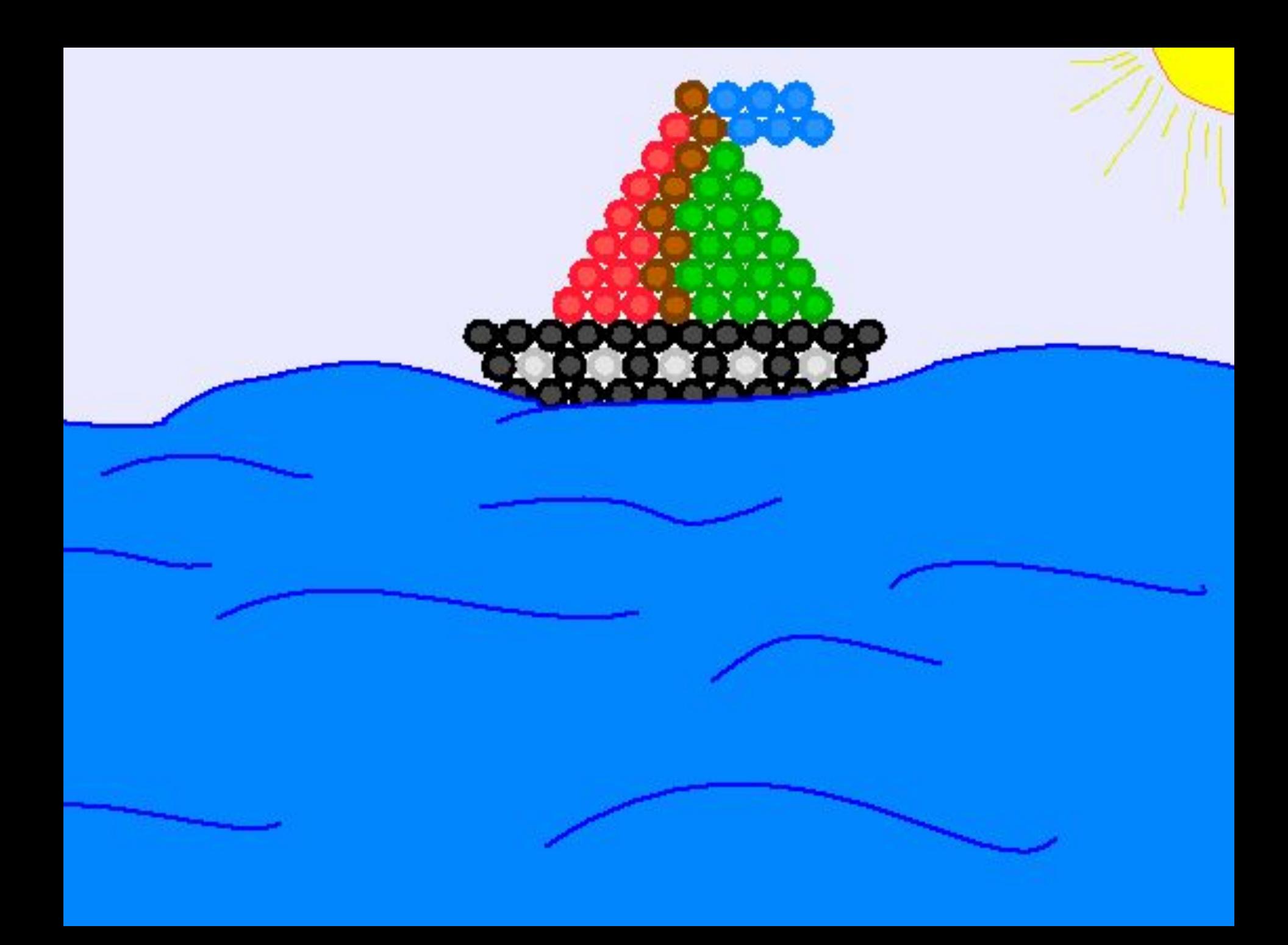

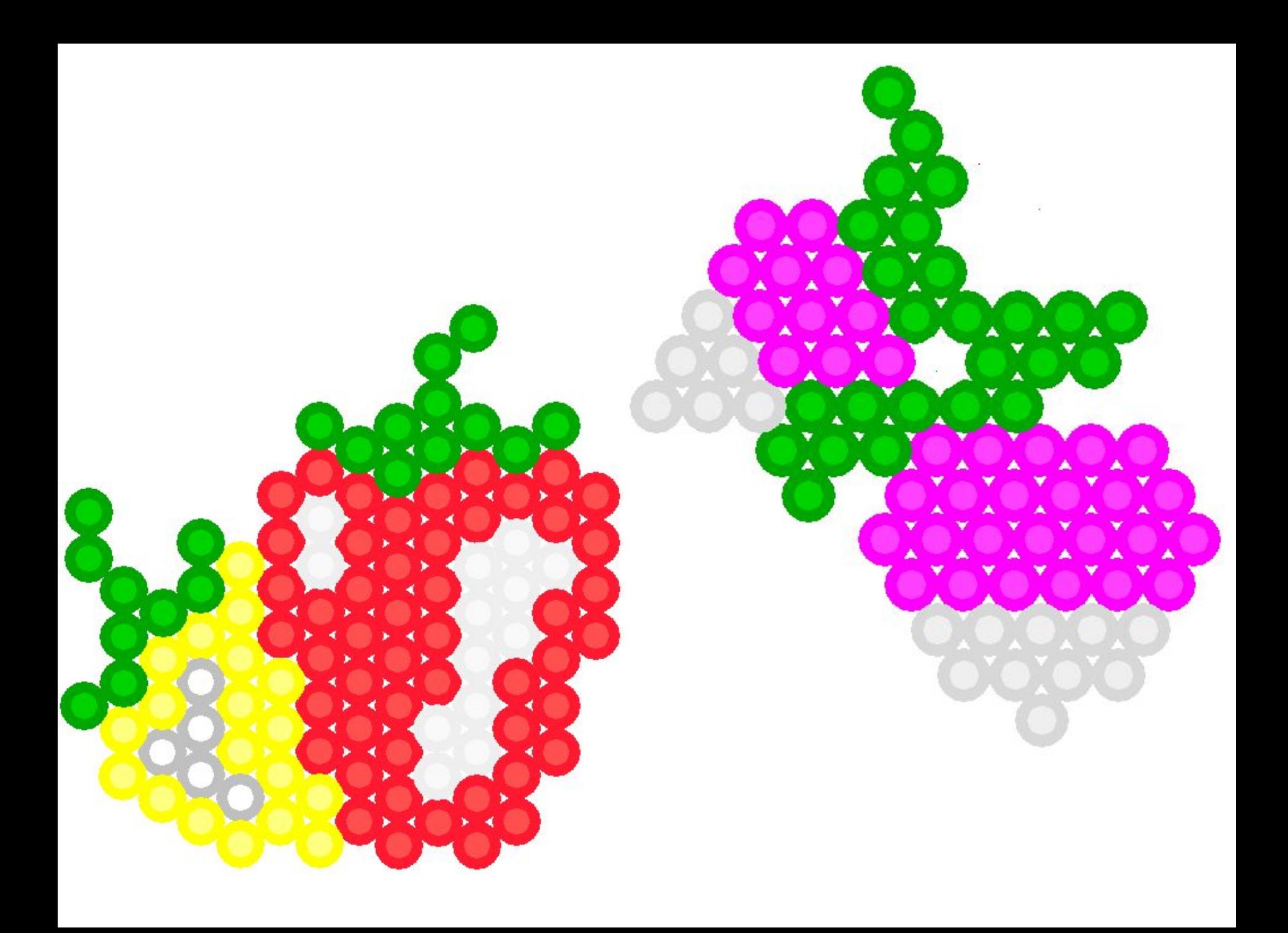

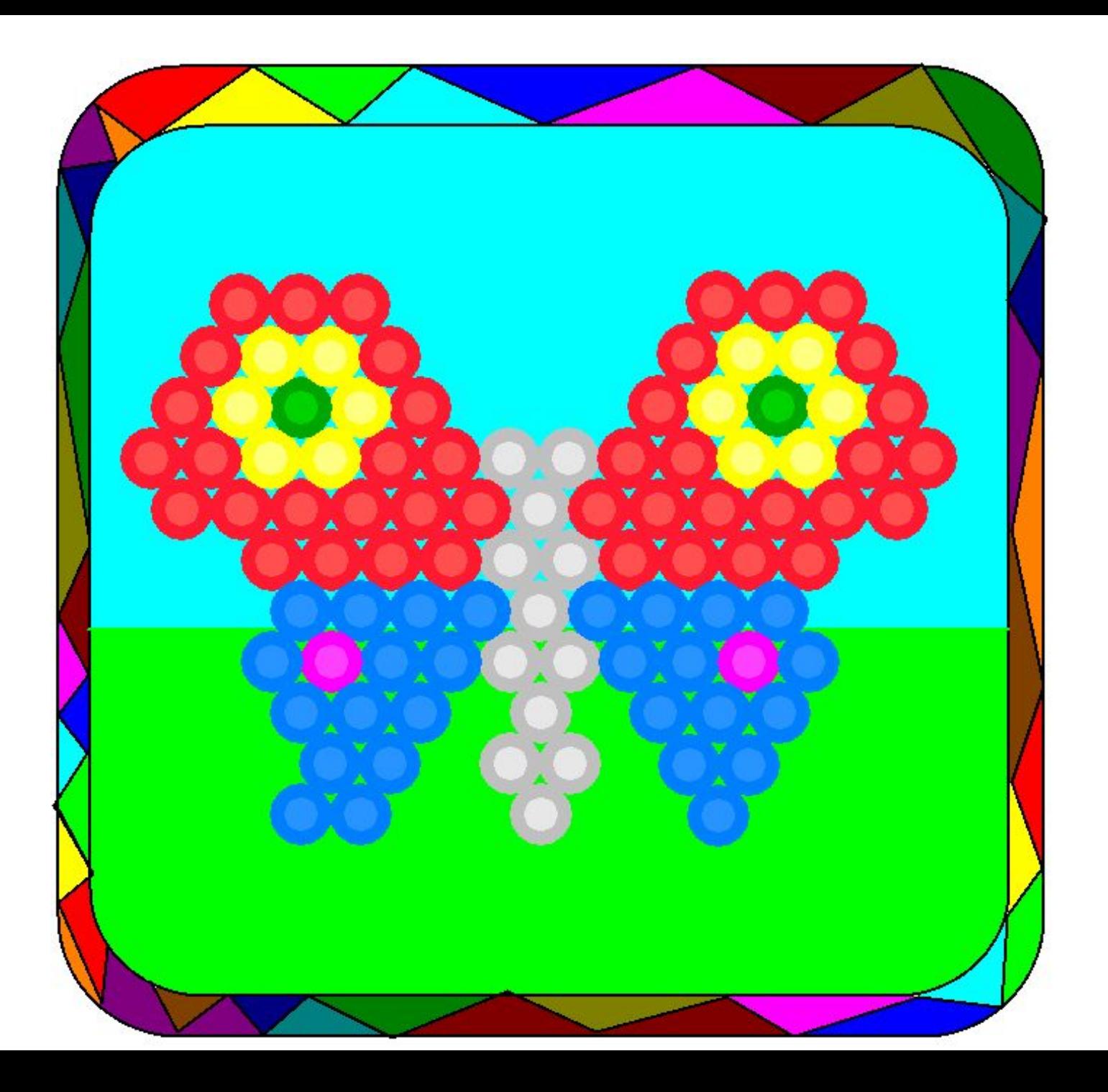

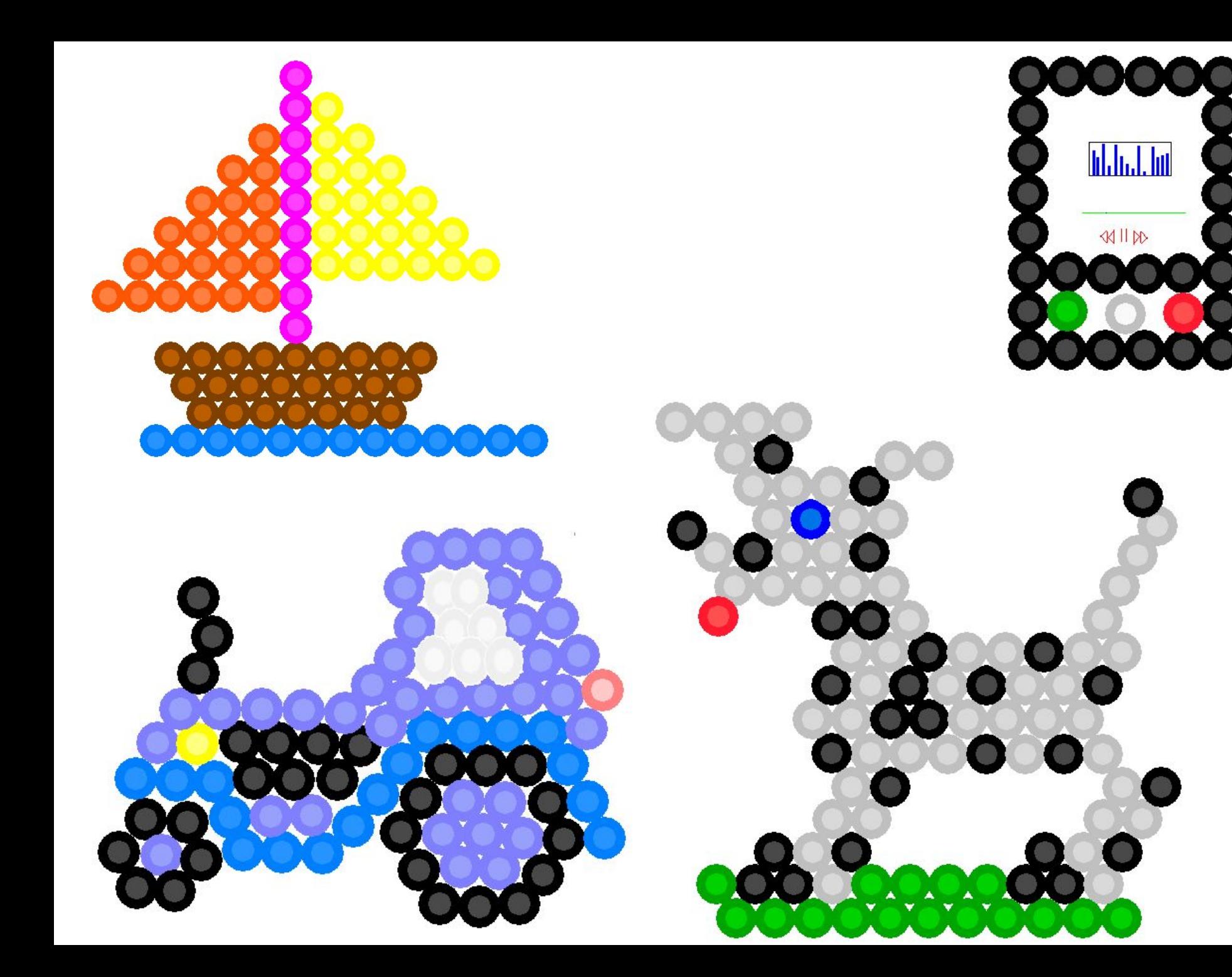

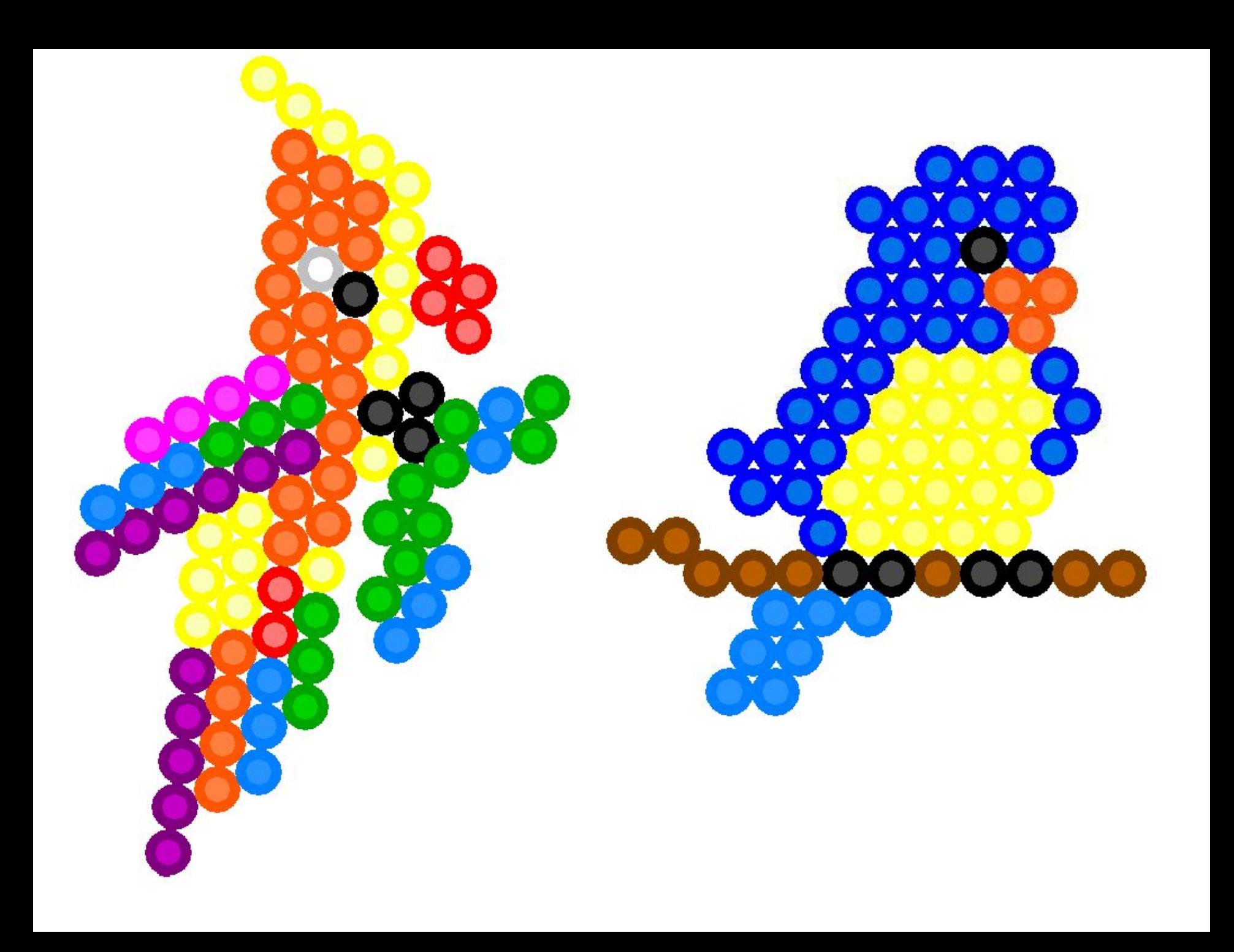

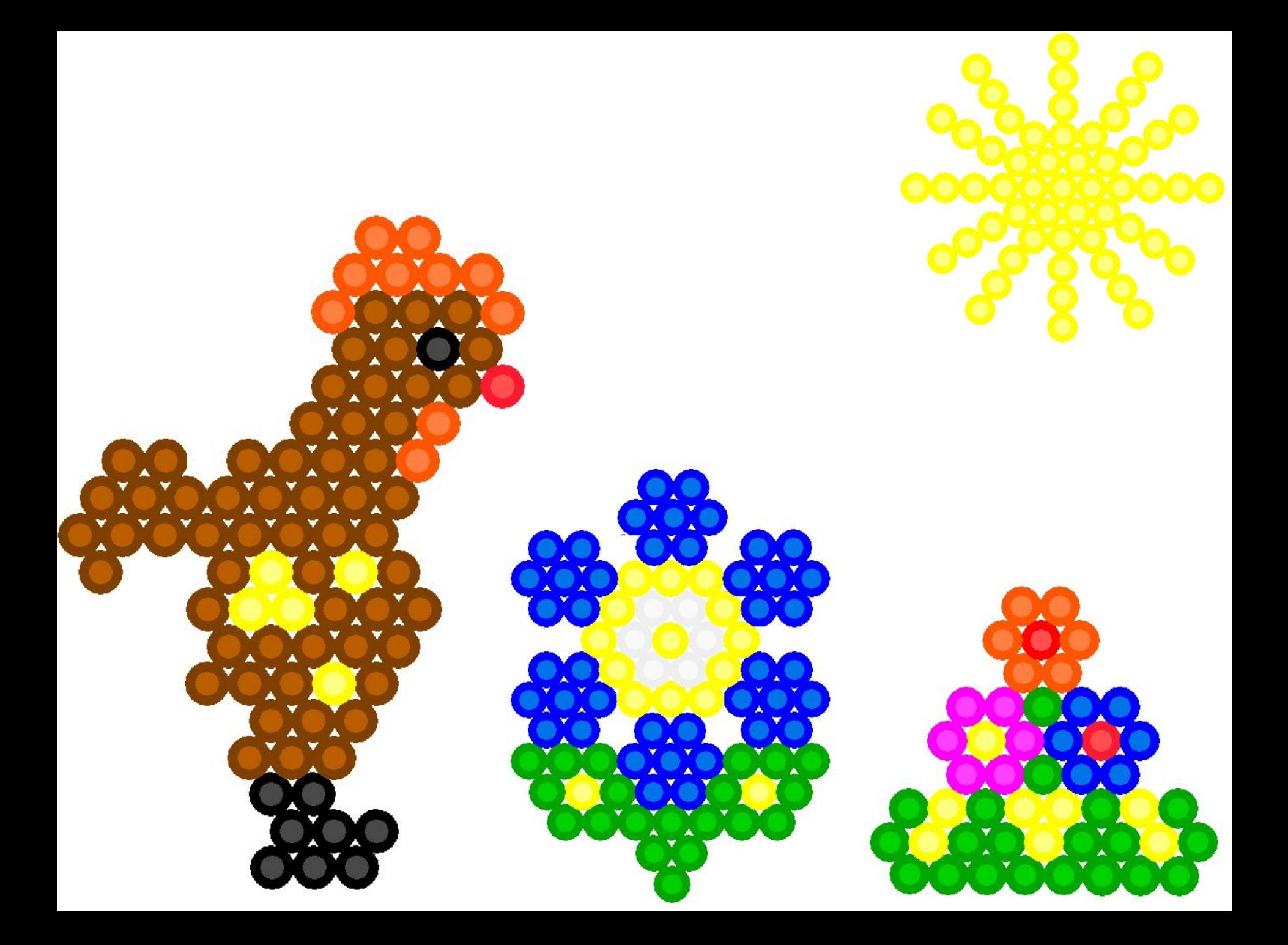

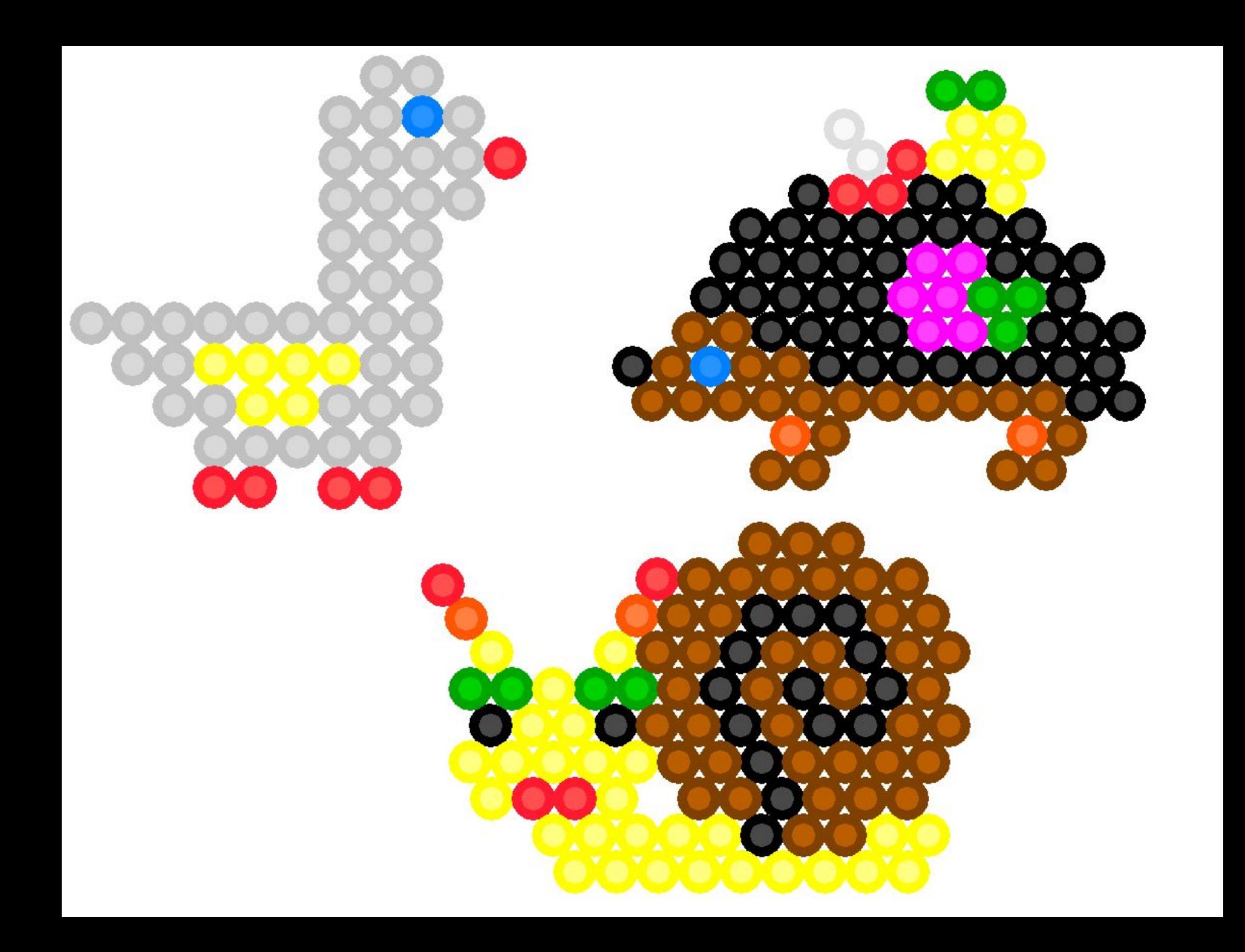

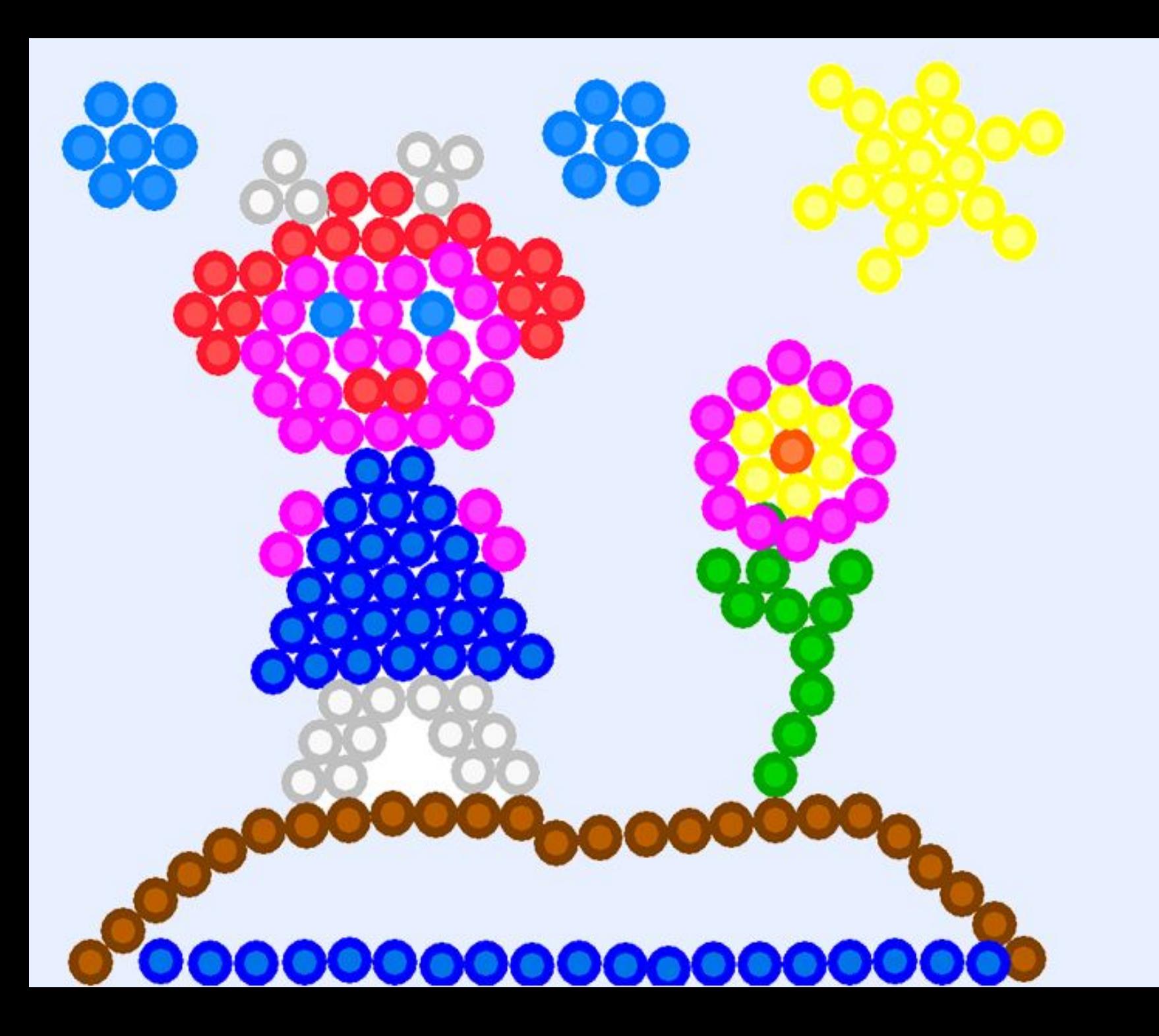

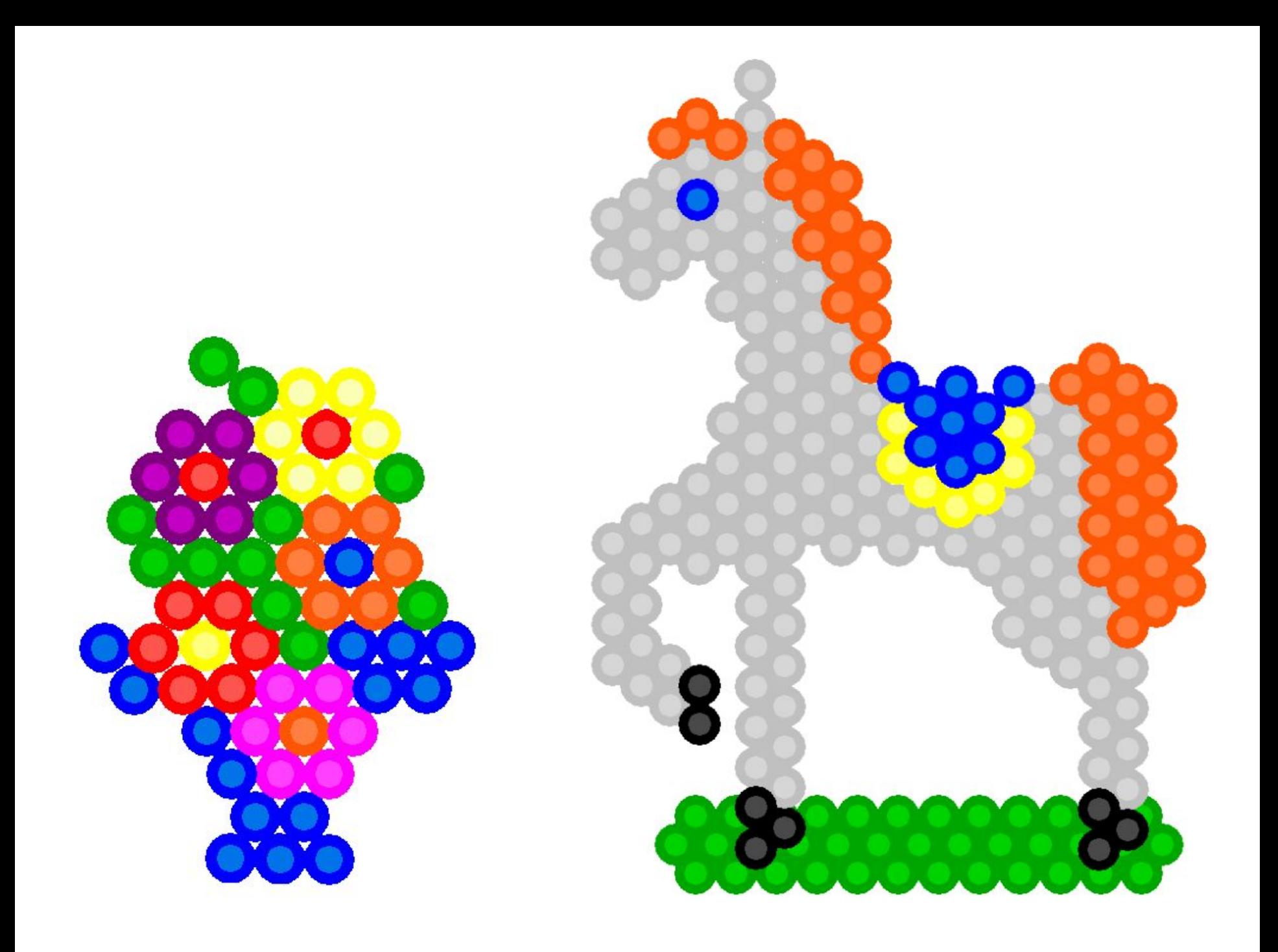

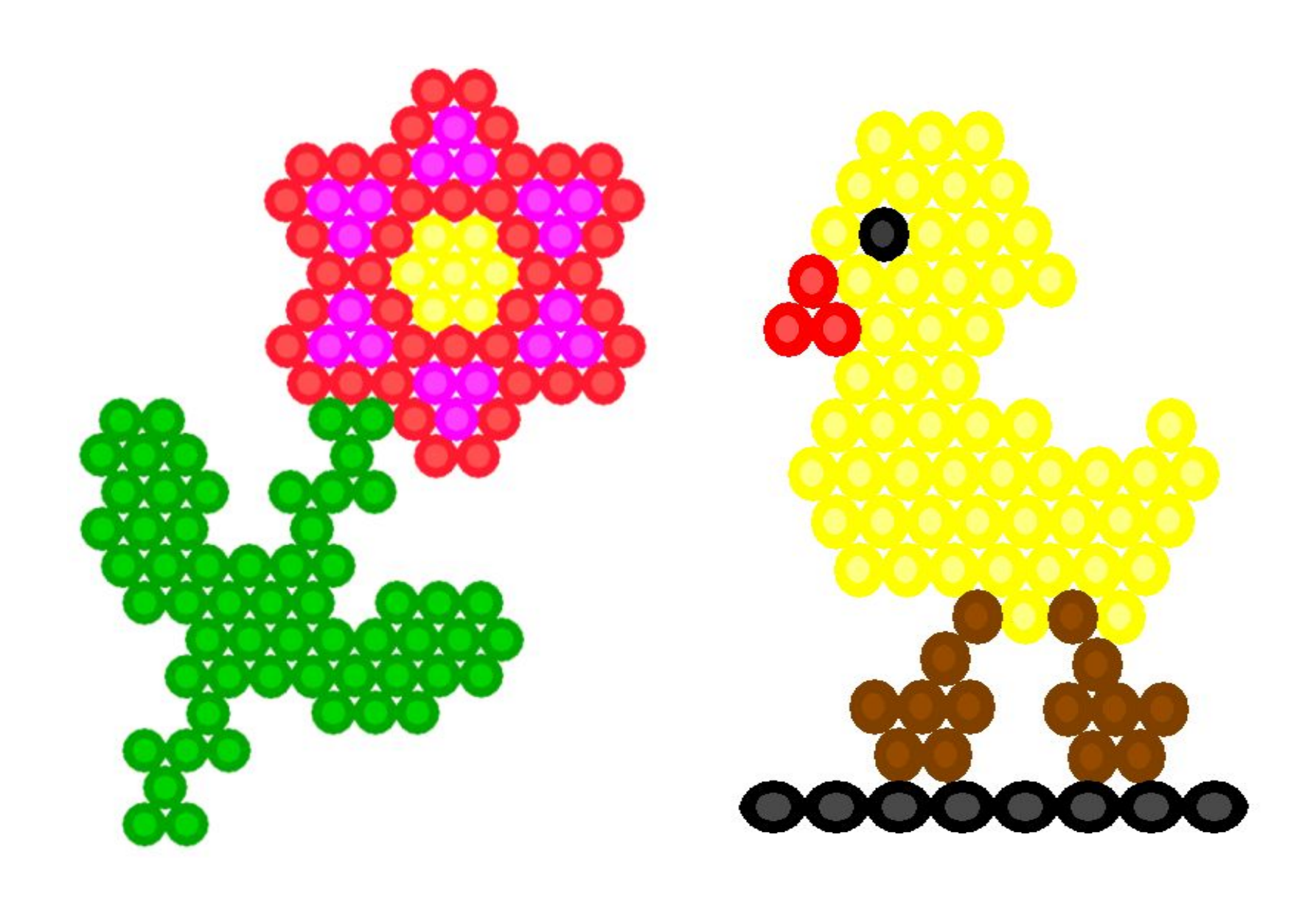

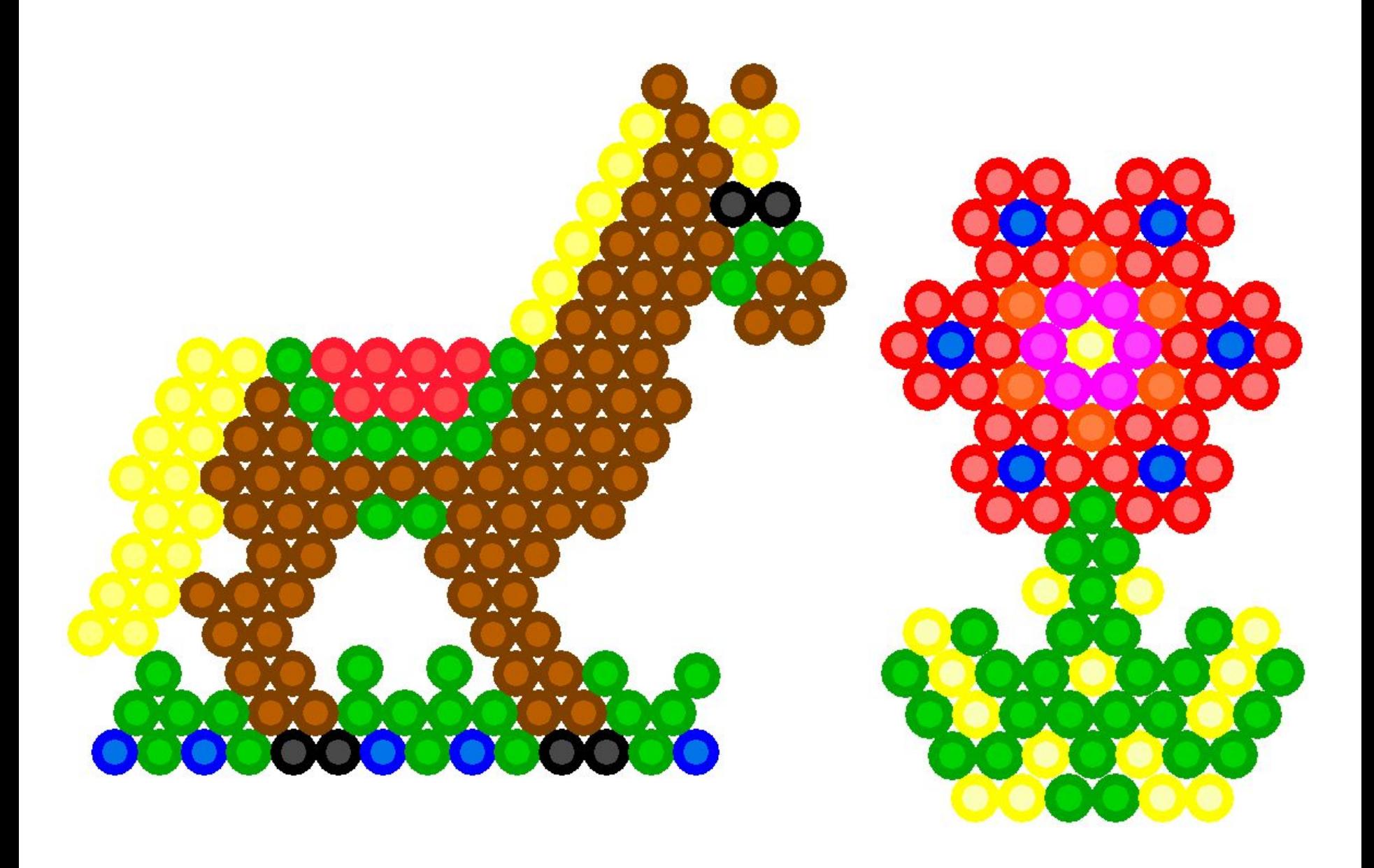

### СПАСИБО ЗА ВНИМАНИЕ.